附件 1:

博士研究生综合考核准考证下载打印操作说明

一、考生登录博士报名系统。

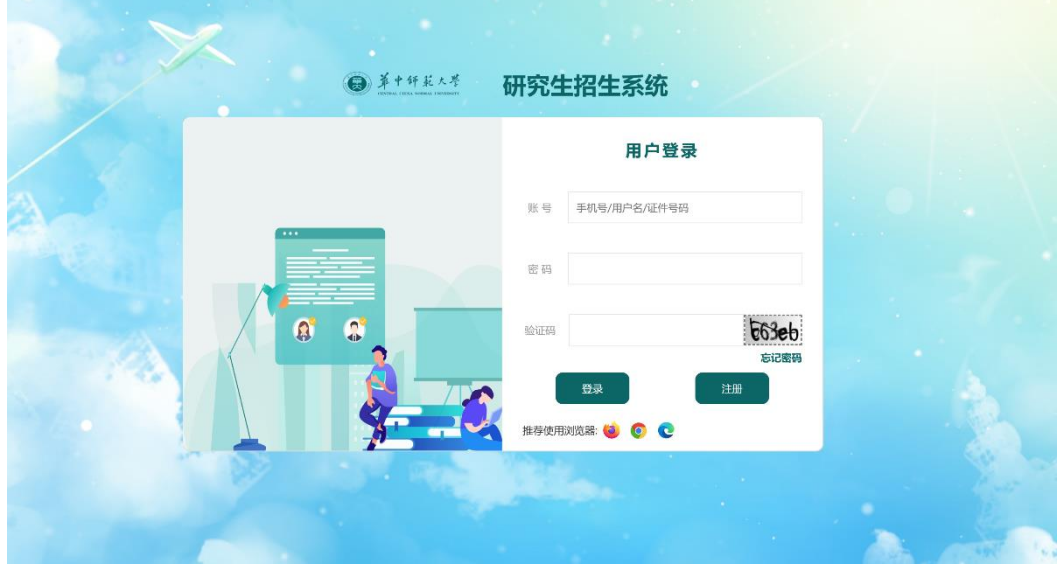

## 二、点击博士研究生报名结果。

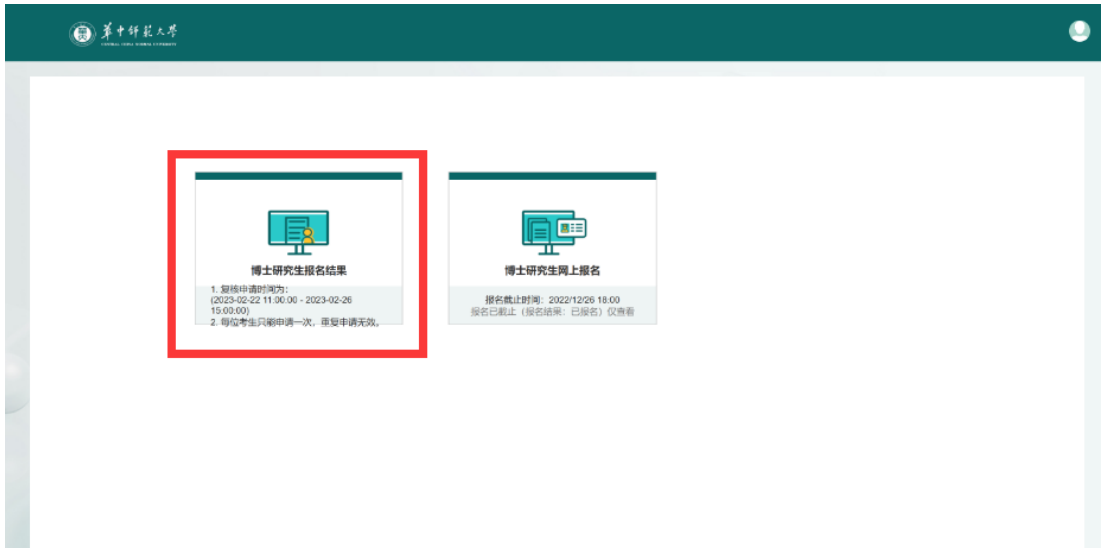

三、当缴费状态为已缴费、照片审核为合格、各项审核通过且入 围综合考核的考生,进入后可以在操作列中选择打印准考证按钮,点 击打印准考证。

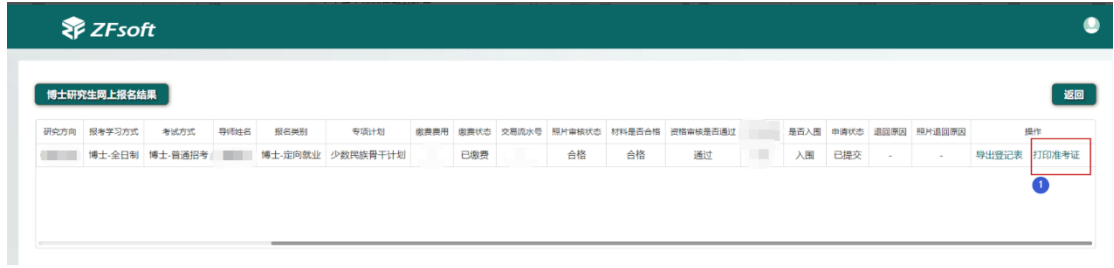

## 四、下载打印准考证即可

## 2 年华中师范大学博士研究生综合考核准考证

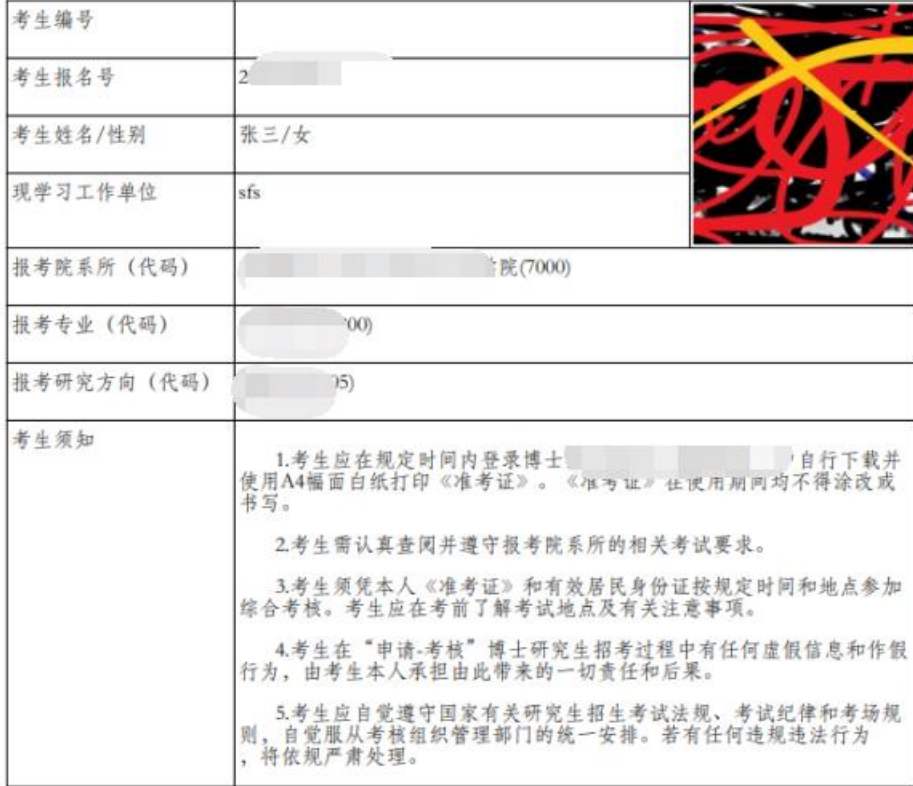